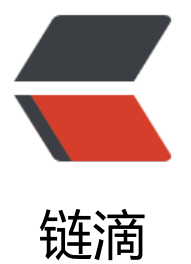

# 一个基于 docker 的 [bed](https://ld246.com)rock minecraft PE 服务器

作者:LomotHo

- 原文链接:https://ld246.com/article/1561799188549
- 来源网站: [链滴](https://ld246.com/member/LomotHo)
- 许可协议:[署名-相同方式共享 4.0 国际 \(CC BY-SA 4.0\)](https://ld246.com/article/1561799188549)

写了一个docker版的bedrock minecraft PE 服务器

测试支持ubuntu14.04, debain9, centos7及其以上版本, centos6升级内核版本后支持, 其实只要 ocker版本够了任意发行版都支持,下面是我从我的github里面复制过来的服务器搭建文档,可以参 一下

项目长期更新中:文档地址 https://github.com/LomotHo/minecraft-bedrock

**如果发现本文中所使用的服务器版本过旧,请访问 https://github.com/LomotHo/minecraft-bed ock/blob/master/readme\_zh.md**

当前服务器核心版本: 1.12.0.28 镜像[版本: lomot/m](https://github.com/LomotHo/minecraft-bedrock/blob/master/readme_zh.md)inecraft-bedrock:1.12.0.28-r2, lomot/minecraf -bedrock:1.12.0.28-debian-r2

### **快速开启服务器**

#### **1. 先在服务器上安装docker**

curl -sSL https://get.daocloud.io/docker | sh # 此脚本适用于Ubuntu, Debian,Centos等大部分Linux systemctl start docker # 安装完成后记得打开docker

<!-- 这里仅介绍了Ubuntu14.04以上的版本,其它发行版请自行安装docker apt install docker.io 此处附上docker-ce(社区版)官方中文安装文档: [docker安装文档](https://docs.docker-cn.com/engine/installation/linux/docker-ce/ubuntu/) -->

#### **2. 创建服务器数据目录**

数据目录用于存放地图资料,配置文件,包括permissions.json, server.properties, whitelist.json, w rlds, 如果数据目录里面没有旧的数据,后面则会自动创建。 目录可以自定,这里以/opt/mcpe-data 例

mkdir -p /opt/mcpe-data

#### **3. 部署服务器**

把命令里面的/opt/mcpe-data换成你自己的目录

docker run -itd --restart=always --name=mcpe --net=host \ -v /opt/mcpe-data:/data \ lomot/minecraft-bedrock:1.12.0.28-r2

如果发现目录写错了或者要换目录,可以先执行下面的命令关闭并删除刚刚开启的容器,然后再重新 启服务器

docker stop mcpe docker rm mcpe

如果要更换服务器端口,直接把上面命令里面的19132:19132/udp的第一个19132换成你自己的端口 行了,不需要改server.properties里面的端口配置。

如果要更换服务器端口,修改 server.properties 里面的 server-port 并执行 docker restart mcpe 启服务器即可。

# **服务器升级**

#### **1. 备份一下数据**

就是将/opt/mcpe-data这个文件夹备份一下

cp -r /opt/mcpe-data /opt/mcpe-data.bak

#### **2. 退出并删除容器**

docker stop mcpe docker rm mcpe

#### **3. 开启新版的容器**

```
docker run -itd --restart=always --name=mcpe --net=host \
-v /opt/mcpe-data:/data \
lomot/minecraft-bedrock:1.12.0.28-r2
```
记得把命令里面的/opt/mcpe-data换成你自己的目录

# **服务器管理**

### **进入、退出游戏控制台**

docker attach mcpe

按ctrl + p + q退出控制台 不要用ctrl+c或者ctrl+d,不然容器会退出。

### **手动 关闭/开启/重启/删除 服务器**

docker stop/start/restart/rm mcpe

删除服务器后/opt/mcpe-data里面的数据不会丢失

# **进阶选项**

# **进入容器**

docker exec -it mcpe /bin/bash

执行上面的命令可以进入服务器容器,并且开启一个shell,这个时候就可以编辑文件了

在shell中输入exit可以退出

### **向容器复制文件**

此命令可以用于添加行为包,资源包,或者添加插件(如果有的话)

docker cp /path/to/xxx mcpe:/mcpe/server

/path/to/xxx为主机目录, mcpe:/mcpe/server为容器内服务器的目录

### **关于行为包,资源包,插件**

由于插件涉及到的文件比较多, 我为此做了一个新的镜像, 这个镜像需要你自己管理服务器文件夹, 可 去minecraft官网下载服务端文件: [Minecraft服务端下载]

用法:

docker run -itd --restart=always --name=mcpe --net=host \ -v /opt/mcpe-data:/mcpe \ lomot/minecraft-bedrock:base

注意: 服务端数据文件夹/opt/mcpe-data需要包括完整的服务器文件才能运行, 第一次配置建议从官 网站下载并解压

#### **关于网络性能和端口配置**

由于桥接模式会损失一定的性能,因此本文档的案例默认使用host网络连接模式 --net=host, 当然 可以使用桥接模式,把--net=host替换为-p 12345:19132/udp即可

docker run -itd --restart=always --name=mcpe -p 12345:19132/udp \ -v /opt/mcpe-data:/data \ lomot/minecraft-bedrock:1.12.0.28-r2

使用桥接模式时如果要更换服务器端口,直接把上面命令里面的 12345:19132/udp 的第一个端口号1 345换成自己的端口就行了, server.properties里面的端口配置需要为19132。

### **安全地退出容器**

直接使用docker stop mcpe相当于强行退出游戏服务器, 有可能损坏数据 (但由于mc的数据是区块 存的,一般不会出现这个问题)。

进入游戏控制台: docker attach mcpe, 然后执行stop可以安全地退出容器。

### **如何查看报错日志**

执行docker logs mcpe,可以查看容器的日志,如果服务器开启失败可以用这个命令查看报错日志。

### **删除无用的镜像**

输入 docker image ls查看镜像列表如下

REPOSITORY TAG IMAGE ID CREATED SIZE lomot/minecraft-bedrock base 4c0a6be845fd 2 weeks ago 97.4MB lomot/minecraft-bedrock 1.11.4.2-debian-r1 8cd07241f9b3 2 weeks ago 191MB lomot/minecraft-bedrock 1.10.0.7-r2 05c48844d328 4 weeks ago 216MB

例如要删除旧的镜像lomot/minecraft-bedrock:1.10.0.7-r2,执行docker image rm lomot/minecra t-bedrock:1.10.0.7-r2 即可

#### **主机重启自动启动minecraft服务**

将docker设为开机自启即可:

systemctl enable docker

# **部分报错/问题处理**

#### **Cannot connect to the Docker daemon at unix:///var/run/do ker.sock. Is the docker daemon running?**

这个是docker服务没打开, 执行systemctl start docker即可

# 使开启docker开机自启 systemctl enable docker

### **日志时间不正确 时区错误**

日志时间错误一般是容器内时区错误,在命令中加上-v /etc/localtime:/etc/localtime即可,具体如下

docker run -itd --restart=always --name=mcpe --net=host \ -v /opt/mcpe-data:/data \ -v /etc/localtime:/etc/localtime \ lomot/minecraft-bedrock:1.12.0.28-r2

# **问题反馈QQ群**

667224193

# **服务器二进制文件**

https://minecraft.net/en-us/download/server/bedrock/

# **Docker 地址**

[https://hub.docker.com/r/lomot/minecraft-bedrock](https://minecraft.net/en-us/download/server/bedrock/)

# **github 项目地址**

https://github.com/LomotHo/minecraft-bedrock